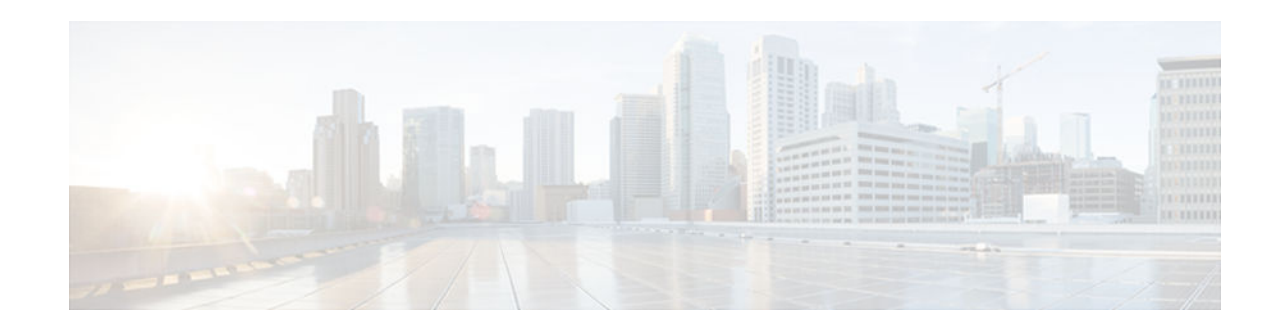

# **Ethernet Overhead Accounting**

### Last Updated: July 13, 2012

The Ethernet Overhead Accounting feature enables the router to account for downstream Ethernet frame headers when applying shaping to packets.

- Finding Feature Information, page 1
- Restrictions for Ethernet Overhead Accounting, page 1
- Information About Ethernet Overhead Accounting, page 2
- How to Configure Ethernet Overhead Accounting, page 4
- Configuration Examples for Ethernet Overhead Accounting, page 8
- Additional References, page 9
- Feature Information for Ethernet Overhead Accounting, page 10

# **Finding Feature Information**

Your software release may not support all the features documented in this module. For the latest caveats and feature information, see Bug Search Tool and the release notes for your platform and software release. To find information about the features documented in this module, and to see a list of the releases in which each feature is supported, see the feature information table at the end of this module.

Use Cisco Feature Navigator to find information about platform support and Cisco software image support. To access Cisco Feature Navigator, go to www.cisco.com/go/cfn. An account on Cisco.com is not required.

# **Restrictions for Ethernet Overhead Accounting**

- Ethernet overhead accounting allows the automatic inclusion of downstream Ethernet frame headers in the shaped rate. However, policing is not supported for Ethernet overhead accounting
- The router supports overhead accounting only for the shape and bandwidth commands.
- If you enable overhead accounting on a child policy, then you must enable overhead accounting on the parent policy.
- In a policy map, you must either enable overhead accounting for all classes in the policy or disable overhead accounting for all classes in the policy. You cannot enable overhead accounting for some classes and disable overhead accounting for other classes in the same policy.

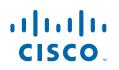

- When you enter the show policy-map interface command, the resulting classification byte counts and the queueing feature byte counts do not match. This mismatch occurs because the classification byte count does not consider overhead, whereas the queueing features do consider overhead.
- You can enable overhead accounting for shaping and bandwidth on top-level parent policies, middlelevel child policies, and bottom-level child policies.
- If you enable overhead accounting on a parent policy, you are required to enable accounting on a child policy that is configured with the shape or bandwidth command. You are not required to enable accounting on a child policy that does not have the shape or bandwidth command configured.

## Information About Ethernet Overhead Accounting

- Benefits of Ethernet Overhead Accounting, page 2
- Subscriber Line Encapsulation Types, page 2
- Overhead Calculation on the Router, page 2
- Overhead Accounting and Hierarchical Policies, page 3

## **Benefits of Ethernet Overhead Accounting**

The Ethernet Overhead Accounting feature enables the router to account for downstream Ethernet frame headers when applying shaping to packets. A user-defined offset specifies the number of overhead bytes that the router is to use when calculating the overhead per packet Valid offset values are from +63 bytes to -63 bytes of overhead. Before applying shaping, the router calculates teh overhead.

Ethernet interfaces and subinterfaces support overhead accounting. Using the shape or bandwidth command, you can configure accounting per VLAN and per port.

### Subscriber Line Encapsulation Types

The subscriber-encap option of the shape and bandwidth commands specifies the encapsulation type at the subscriber line. The router supports the following subscriber line encapsulation types:

- snap-1483routed
- mux-1483routed
- snap-dot1q-rbe
- mux-dot1q-rbe
- snap-pppoa
- mux-pppoa
- snap-rbe
- mux-rbe

## **Overhead Calculation on the Router**

When calculating overhead for traffic shaping, the router considers the encapsulation type used between the BRAS and the DSLAM and between the DSLAM and the CPE.

The table below describes the fields that the router uses for the various encapsulation types when calculating ATM overhead.

| Encapsulation Type   | Number of Bytes | Description                                                                                                    |
|----------------------|-----------------|----------------------------------------------------------------------------------------------------|
| 802.1Q               | 18              | 6-byte destination MAC address<br>+ 6-byte source MAC address +<br>2-byte protocol ID (0x8100) + 2-<br>byte VID/CFI/PRIORITY + 2-<br>byte length/type                                               |
| 802.3                | 14              | 6-byte destination MAC address<br>+ 6-byte source MAC address +<br>2-byte protocol ID (0x8000)                                                                                                    |
| AAL5 MUX plus 1483   | 8               | 8-byte AAL5 trailer                                                                                                    |
| AAL5 MUX plus PPPoA  | 10              | 8-byte AAL5 trailer + 2-byte<br>protocol ID (0x002                                                                                                    |
| AAL5 SNAP plus 1483  | 18              | 8-byte AAL5 trailer + 3-byte<br>LLC header (0xAAAA03) + 3-<br>byte OUI (0x0080c2) + 2-byte<br>protocol ID (0x0007) + 2-byte<br>PAD (0x0000)                                                         |
| AAL5 SNAP plus PPPoA | 12              | 8-byte AAL5 trailer + 3-byte<br>LLC header (0xFEFE03) + 1-byte<br>protocol ID (0xCF)                                                                                                    |
| PPPoE                | 6               | 1-byte version/type (0x11) + 1-<br>byte code (0x00) + 2-byte session<br>ID + 2-byte lengt                                                                                                    |
| qinq                 | 22              | 6-byte destination MAC address<br>+ 6-byte source MAC address +<br>2-byte protocol ID (0x8100) + 2-<br>byte VID/CFI/PRIORITY + 2-<br>byte protocol ID + 2-byte inner<br>tag + 2-byte length or type |

### Table 1 Overhead Calculation

## **Overhead Accounting and Hierarchical Policies**

In hierarchical policies, you can enable overhead accounting for shaping and bandwidth on top-level parent policies, middle-level child policies, and bottom-level child policies. If you enable overhead accounting on a:

- Parent class-default class, then you are not required to enable accounting on a child traffic class that does not contain the bandwidth or shape command.
- Child policy, then you must enable overhead accounting on the parent policy.

The parent and child classes must specify the same encapsulation type when enabling overhead accounting and configuring an offset using the user-defined offset [atm] command option.

The table below summarizes the configuration requirements for overhead accounting. For example, if overhead accounting is currently enabled for a parent policy, then accounting can be disabled or enabled on a child policy.

 Table 2
 Overhead Accounting Configuration Requirements

| Policy Map or Class                        | Current Configuration | Configuration Requirement                                                                   |
|--------------------------------------------|-----------------------|---------------------------------------------------------------------------------------------|
| Parent                                     | Enabled               | Enabled on child policy                                                                     |
| Child                                      | Enabled               | Enabled on parent policy                                                                    |
| Child class                                | Enabled               | Enabled on all classes in the child<br>policy map, except priority<br>classes with policing |
| Child class (nonpriority without policing) | Disabled              | Disabled on all classes in the child policy map                                             |
| Child class (priority with policing)       | Disabled              | Disabled or enabled on all<br>nonpriority classes in the child<br>policy map                |

## How to Configure Ethernet Overhead Accounting

- Configuring Ethernet Overhead Accounting in a Hierarchical Policy, page 4
- Verifying Overhead Accounting, page 7

## **Configuring Ethernet Overhead Accounting in a Hierarchical Policy**

### **SUMMARY STEPS**

- 1. enable
- 2. configure terminal
- **3.** policy-map policy-map-name
- 4. class class-map-name
- **5.** bandwidth {bandwidth-kbps | percent percentage | remaining percent percentage } [account {{qinq | dot1q} {aal5} {subscriber-encapsulation}} | {user-defined offset [atm]}]
- **6.** exit
- 7. policy-map policy-map-name
- 8. class class-default
- 9. shape [average] rate[account {{qinq | dot1q} [aal5] {subscriber-encap}} | {user-defined offset [atm]}]

**10. service-policy** *policy-map-name* 

11. end

### **DETAILED STEPS**

I

Γ

|        | Command or Action                                   | Purpose                                                                                              |
|--------|-----------------------------------------------------|----------------------------------------------------------------------------------------------------|
| Step 1 | enable                                              | Enables privileged EXEC mode.                                                                        |
|        |                                                     | • Enter your password if prompted.                                                                   |
|        | Example:                                            |                                                                                                    |
|        | Router> enable                                      |                                                                                                    |
| Step 2 | configure terminal                                  | Enters global configuration mode.                                                                    |
|        |                                                     |                                                                                                    |
|        | Example:                                            |                                                                                                    |
|        | Router# configure terminal                          |                                                                                                    |
| Step 3 | policy-map policy-map-name                          | Creates or modifies the child policy. Enters policy-map configuration mode.                          |
|        |                                                     | • The policy-map-name argument represents the name of the child policy                               |
|        | Example:                                            | map.                                                                                                 |
|        | Router(config)# policy-map Business                 |                                                                                                    |
| Step 4 | class class-map-name                                | Assigns the traffic class you specify to the policy map. Enters policy-map class configuration mode. |
|        | <b>Example:</b><br>Router(config-pmap)# class video | • The class-map-name argument represents the name of a previously configured class map.              |

1

|        | Command or Action                                                                                                    | Purpose                                                                                                    |
|--------|----------------------------------------------------------------------------------------------------|----------------------------------------------------------------------------------------------------|
| Step 5 | <b>bandwidth</b> { <i>bandwidth-kbps</i>   <b>percent</b><br><i>percentage</i>   <b>remaining percent</b><br><i>percentage</i> } [ <b>account</b> {{ <b>qinq</b>   <b>dot1q</b> }<br>{ <b>aal5</b> } { <i>subscriber-encapsulation</i> }  <br>{ <b>user-defined</b> <i>offset</i> [ <b>atm</b> ]}] | <ul> <li>Enables class-based fair queueing and overhead accounting.</li> <li>bandwidth-kbpsSpecifies or modifies the minimum bandwidth allocated for a class belonging to a policy map. Valid values are from 8 to 2,488,320, which represents from 1 to 99 percent of the link bandwidth.</li> <li>percentageSpecifies or modifies the maximum percentage of the link</li> </ul>                                                                                                    |
|        | <pre>Example:<br/>Souter(config-pmap-c)# bandwidth<br/>8000 account dotlq aal5 snap-pppoa</pre>                                                                                                    | <ul> <li>berechtage-Specifies of modifies the maximum percentage of the mixe bandwidth allocated for a class belonging to a policy map. Valid values are from 1 to 99.</li> <li>remaining percentageSpecifies or modifies the minimum percentage of unused link bandwidth allocated for a class belonging to a policy map. Valid values are from 1 to 99.</li> <li>accountEnables ATM overhead accounting.</li> <li>qinqSpecifies queue-in-queue encapsulation as the BRAS-DSLAM encapsulation type.</li> <li>dot1qSpecifies IEEE 802.1Q VLAN encapsulation as the BRAS-DSLAM encapsulation type.</li> <li>aal5Specifies the ATM Adaptation Layer 5 that supports connection-oriented variable bit rate (VBR) services.</li> <li>subscriber-encapsulationSpecifies the encapsulation type at the subscriber line. For more information, see the Configuring Ethernet Overhead Accounting in a Hierarchical Policy, page 4.</li> <li>user-definedIndicates that the router is to use the offset value that you specify when calculating ATM overhead.</li> <li>offsetSpecifies the number of bytes that the router is to use when calculating overhead. Valid values are from -63 to 63 bytes.</li> <li>atm(Optional) Applies the ATM cell tax in the ATM overhead calculation.</li> </ul> |
| Step 6 | exit                                                                                                    | Exits policy-map class configuration mode.                                                                                                    |
|        | <b>Example:</b><br>router(config-pmap-c)# exit                                                                                                    |                                                                                                    |
| Step 7 | policy-map policy-map-name                                                                                                    | <ul><li>Creates or modifies the top-level parent policy.</li><li>policy-map-nameSpecifies the name of the parent policy map.</li></ul>                                                                                                    |
|        | <b>Example:</b><br>Router(config-pmap)# policy-map Test                                                                                                    |                                                                                                    |
| Step 8 | class class-default                                                                                                    | Configures or modifies the parent class-default class.                                                                                                    |
|        | <b>Example:</b><br>Router(config-pmap)# class class-<br>default                                                                                                    |                                                                                                    |

|         | Command or Action                                                                                                 | Purpose                                                                                                    |
|---------|----------------------------------------------------------------------------------------------------|----------------------------------------------------------------------------------------------------|
| Step 9  | <pre>shape [average] rate[account {{qinq   dot1q} [aal5] {subscriber-encap}}   {user-defined offset [atm]}]</pre> | <ul> <li>Shapes traffic to the indicated bit rate and enables overhead accounting.</li> <li>average (Optional)Is the committed burst (Bc) that specifies the maximum number of bits sent out in each interval. This option is only supported on the PRE3.</li> </ul>                                                                                                    |
|         | <b>Example:</b><br>Router(config-pmap-c)# shape 8000<br>account ging aal5 snap-dot1-rbe                           | • rateIndicates the bit rate used to shape the traffic, in bits per second.<br>When this command is used with backward explicit congestion<br>notification (BECN) approximation, the bit rate is the upper bound of<br>the range of bit rates that are permitted.                                                                                                    |
|         |                                                                                                    | <ul> <li>accountEnables ATM overhead accounting.</li> <li>qinqSpecifies queue-in-queue encapsulation as the BRAS-DSLAM encapsulation type.</li> </ul>                                                                                                    |
|         |                                                                                                    | <ul> <li>dot1qSpecifies IEEE 802.1Q VLAN encapsulation as the BRAS-<br/>DSLAM encapsulation type.</li> </ul>                                                                                                    |
|         |                                                                                                    | <ul> <li>aal5Specifies the ATM Adaptation Layer 5 that supports connection-oriented variable bit rate (VBR) services.</li> <li>subscriber-encapSpecifies the encapsulation type at the subscriber line. For more information, see the Configuring Ethernet Overhead Accounting in a Hierarchical Policy, page 4.</li> <li>user-definedIndicates that the router is to use the offset value you specify when calculating ATM overhead.</li> <li>offsetSpecifies the number of bytes the router is to use when calculating overhead. Valid values are from -63 to +63 bytes. The router configures the offset size if you do not specify the offset option.</li> <li>atmApplies the ATM cell tax in the ATM overhead calculation.</li> </ul> |
| Step 10 | service-policy policy-map-name                                                                                    | Applies a child policy to the parent class-default class.                                                                                                    |
|         | Example:<br>Router(config-pmap-<br>c)# service-policy policy-map-name                                             | <ul> <li>policy-map-nameSpecifies the name of a previously configured child policy map.</li> <li>Note Do not specify the input or output keywords when applying a child policy to a parent class-default class.</li> </ul>                                                                                                    |
| Step 11 | end                                                                                                    |                                                                                                    |
|         | Example:                                                                                                    |                                                                                                    |
|         | Router(config-pmap-c)# end                                                                                        |                                                                                                    |

# **Verifying Overhead Accounting**

Г

# **Configuration Examples for Ethernet Overhead Accounting**

## Example Enabling Ethernet Overhead Accounting

The following configuration example shows how to enable Ethernet overhead accounting. In the example, the configuration of the policy map named ethernet\_ovrh shapes class-default traffic at a rate of 200,000 kbps and enables overhead accounting with a user-defined value of 18. The ethernet\_ovrh policy is attached to Gigabit Ethernet subinterface 1/0/0.100, thereby enabling overhead accounting on the subinterface.

```
Router# configure-terminal
Enter configuration commands, one per line. End with CNTL/Z.
Router(config)# policy-map ethernet_ovrh
Router(config-pmap)# class class-default
Router(config-pmap-c)# shape average 200000 account user-defined 18
!
Router(config)# interface GigabitEthernet1/0/0.100
Router(config-subif)# service-policy output ethernet_ovrh
!
Router# show running-config | begin 1/0/0.100
interface GigabitEthernet1/0/0.100
encapsulation dotlQ 101
pppoe enable group group_pta
service-policy output ethernet_ovrh
```

### Example Verifying Ethernet Overhead Accounting

The following partial sample output from the show running-config command indicates that ATM overhead accounting is enabled for shaping. The BRAS-DSLAM encapsulation is dot1q and the subscriber line encapsulation is snap-rbe based on the AAL5 service.

```
subscriber policy recording rules limit 64
no mpls traffic-eng auto-bw timers frequency 0
call rsvp-sync
!
controller T1 2/0
framing sf
linecode ami
!
controller T1 2/1
framing sf
linecode ami
!
!
policy-map unit-test
class class-default
shape average 10 account dot1g aal5 snap-rbe
```

### Example Verifying Ethernet Overhead Accounting with User-Defined Option

The following sample output for the policy map named ethernet\_ovrh indicates that Ethernet overhead accounting is enabled for shaping and that the user-defined offset is 18 bytes. The sample output from the **showpolicy-mapinterface** command indicates that the ethernet\_ovrh policy map is attached to the Gigabit Ethernet subinterface 1/0/0.100, enabling overhead accounting on the subinterface.

I

```
Router# show policy-map ethernet_ovrh
Policy Map ethernet_ovrh
Class class-default
```

```
Average Rate Traffic Shaping
cir 200000 (bps) account user-defined 18
Router# show policy-map interface GigabitEthernet1/0/0.100
GigabitEthernet1/0/0.100
Service-policy output: ethernet_ovrh
Class-map: class-default (match-any)
0 packets, 0 bytes
30 second offered rate 0 bps, drop rate 0 bps
Match: any
0 packets, 0 bytes
30 second rate 0 bps
Queueing
queue limit 8 packets
(queue depth/total drops/no-buffer drops) 0/0/0
(pkts output/bytes output) 0/0
shape (average) cir 200000, bc 800, be 800
target shape rate 200000
Overhead Accounting Enabled
```

# **Additional References**

#### **Related Documents**

| Related Topic                                                                                                    | Document Title                                              |
|----------------------------------------------------------------------------------------------------|-------------------------------------------------------------|
| QoS commands: complete command syntax,<br>command modes, command history, defaults, usage<br>guidelines, and examples | Cisco IOS Quality of Service Solutions Command<br>Reference |
| Policing and Shaping.                                                                                                 | "Policing and Shaping Overview" module                      |
| Class maps                                                                                                    | "Applying QoS Features Using the MQC" module                |
| Policy maps                                                                                                    | "Applying QoS Features Using the MQC" module                |

### **Standards**

| Standard                                                                                                    | Title |
|----------------------------------------------------------------------------------------------------|-------|
| No new or modified standards are supported, and<br>support for existing standards has not been<br>modified. |       |

### MIBs

| MIB                                                                                         | MIBs Link                                                                                                    |
|---------------------------------------------------------------------------------------------|----------------------------------------------------------------------------------------------------|
| No new or modified MIBs are supported, and support for existing MIBs has not been modified. | To locate and download MIBs for selected<br>platforms, Cisco IOS XE software releases, and<br>feature sets, use Cisco MIB Locator found at the<br>following URL: |
|                                                                                             | http://www.cisco.com/go/mibs                                                                                                    |

#### RFCs

| RFC                                                                                         | Title |
|---------------------------------------------------------------------------------------------|-------|
| No new or modified RFCs are supported, and support for existing RFCs has not been modified. |       |

### **Technical Assistance**

| Description                                                                                                    | Link                                                  |
|----------------------------------------------------------------------------------------------------|-------------------------------------------------------|
| The Cisco Support and Documentation website<br>provides online resources to download<br>documentation, software, and tools. Use these<br>resources to install and configure the software and<br>to troubleshoot and resolve technical issues with<br>Cisco products and technologies. Access to most<br>tools on the Cisco Support and Documentation<br>website requires a Cisco.com user ID and<br>password. | http://www.cisco.com/cisco/web/support/<br>index.html |

# **Feature Information for Ethernet Overhead Accounting**

The following table provides release information about the feature or features described in this module. This table lists only the software release that introduced support for a given feature in a given software release train. Unless noted otherwise, subsequent releases of that software release train also support that feature.

Use Cisco Feature Navigator to find information about platform support and Cisco software image support. To access Cisco Feature Navigator, go to www.cisco.com/go/cfn. An account on Cisco.com is not required.

| Table 3 | Feature Inforn | nation for Etherne | t Overhea | d Accounting |
|---------|----------------|--------------------|-----------|--------------|
|---------|----------------|--------------------|-----------|--------------|

| Feature Name                 | Releases                 | Feature Information                                                                                    |
|------------------------------|--------------------------|----------------------------------------------------------------------------------------------------|
| Ethernet Overhead Accounting | Cisco IOS XE Release 2.4 | The Ethernet Overhead<br>Accounting feature was<br>introduced on the Cisco ASR<br>1000 series routers. |

Cisco and the Cisco logo are trademarks or registered trademarks of Cisco and/or its affiliates in the U.S. and other countries. To view a list of Cisco trademarks, go to this URL: www.cisco.com/go/trademarks. Third-party trademarks mentioned are the property of their respective owners. The use of the word partner does not imply a partnership relationship between Cisco and any other company. (1110R)

Any Internet Protocol (IP) addresses and phone numbers used in this document are not intended to be actual addresses and phone numbers. Any examples, command display output, network topology diagrams,

I

Γ

and other figures included in the document are shown for illustrative purposes only. Any use of actual IP addresses or phone numbers in illustrative content is unintentional and coincidental.

© 2012 Cisco Systems, Inc. All rights reserved.